# Game keyboard communication protocol

**Page 2**

table of Contents

Chapter 1 ROM Space Allocation............................................. ................................................. ............................................... 3 1.1 Area A--Basic equipment information (128 Bytes) ............................. ................................................. .................. 4

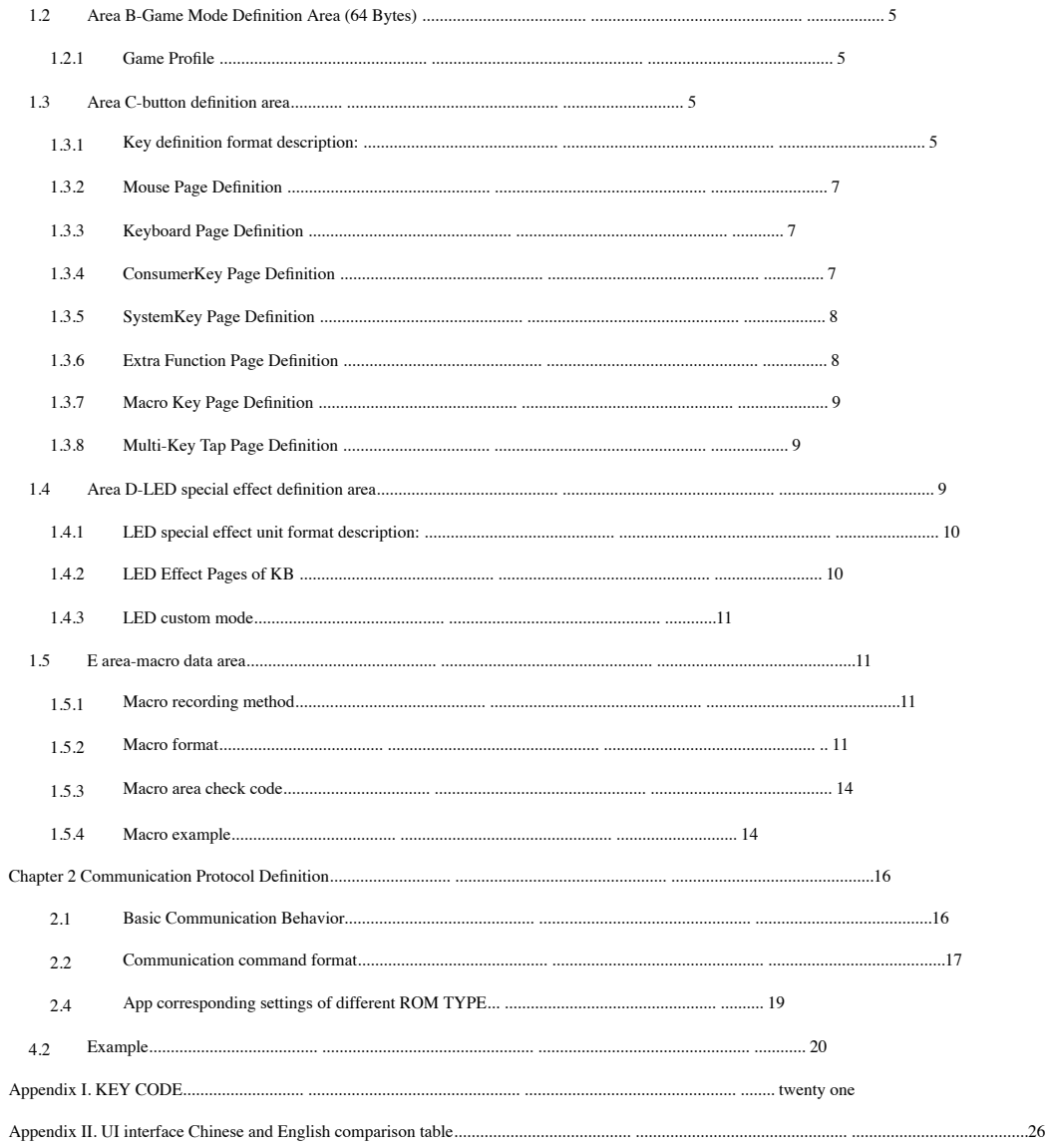

 $\overline{1}$ 

# **Chapter 1ROM** Space Allocation

The ROM space is mainly divided into 5 areas, including button definition area (A area), basic information area (B area), LED special effect area (C area), game Mode area (D area) and macro definition area (E area), in which game mode area, button definition area, backlight definition area, and macro definition area (E area) are changing Corresponding updates are also required during Profile. The memory block address allocation is shown in the following table. The AP only needs to be partitioned CMD and the AP is 1 PAGE (Ex: EEPROM 64Bytes/1Page) is used as the minimum data amount for relative address update, and the absolute address in ROM is processed by FW.

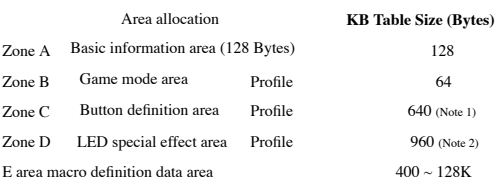

2

Note 1: The button definition area is divided into: For details, please refer to (button definition area)

KB 576 Bytes (programmable key 144keys \* 4Bytes) 64Bytes reserved

Note 2: The LED special effect area is divided into: For details, please refer to (LED special effect area)

KB 320 Bytes (non-customized 20 types 576 Bytes (custom 144 LEDs \* Special effects\* 16Bytes) 4Bytes) 64Bytes LED current lighting parameters

# **1.1** Area **A --** Basic equipment information **(128 Bytes)**

The basic equipment information mainly includes setting the current working scenario mode, PID, VID, product production information, etc., to facilitate later management, control and maintenance, a The 16-31 bytes are the serial ID number, which is only filled in by a specific AP when the device is produced (Ex: Create this Table in the FW and update it with USB ISP). No longer changes, representing the factory information of the device.

I. MCU F/W update, in addition to the original VID/PID judgment of the USB ISP, it is also necessary to read the basic information of the device for judgment and confirm the product status. II. The size of macro data that can be stored by the Device upload determines how much macro size the AP can store.

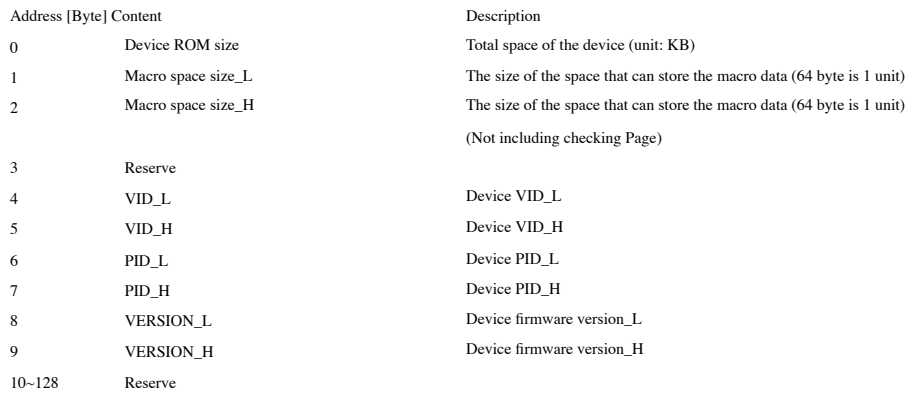

4

3

#### **Page 6**

# **1.2** Area **B -** Game Mode Definition Area ( **64 Bytes** )

The game mode area has a total of 64 Bytes, which records the function status of the Game Profile.

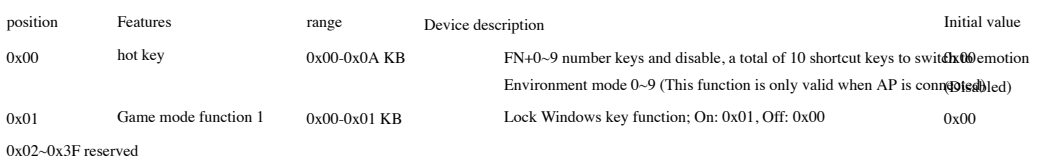

# **1.3** Area **C -** Button Definition Area

The main purpose of the key definition area is to let all keys have the flexibility to change their functions (any key of EX: KB is set as the left mouse button), and each key is set to 4 Bytes defines its key function. The format of 4 Bytes storage is as follows:

【Page + Page Description 1 + Page Description 2 + Page Description 3 】------------------------------ Key definition format

Notice: Keyboard/mouse, there are different SIZE plans in the button definition area. (ROM space configuration)

keyboard The key addresses are arranged in order according to RC Table 0.0, 0.1...7.17, a total of 144 (RC Table: Row.Column). The key definition area is 576 Bytes, and the function of a key is defined by 4 Bytes. 576 Bytes can support up to 144 Keys for key customization. Ex: Address 0x00~0x03 stores the button definition of Game Profile button 0.0.

**1.3.1** Key definition format description **:**

The key definition format on KB/MS is as follows:

[Page + page description 1 + page description 2 + page description 3]

Page can be divided into the following description settings. Different categories have different definitions in page descriptions 1~3:

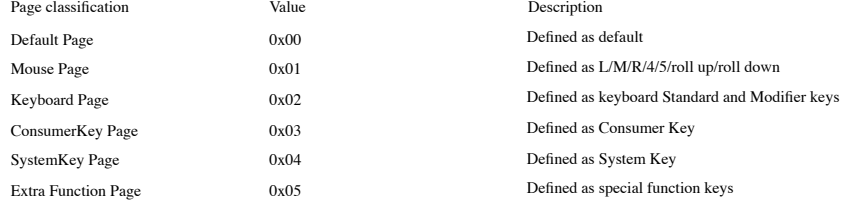

5

**Page 7**

Multi-Key Tap Page 0x07 6x07 Keystroke

Macro Page 0x06 0x06 Defined as Macro Key

#### **1.3.2 Mouse Page Definition**

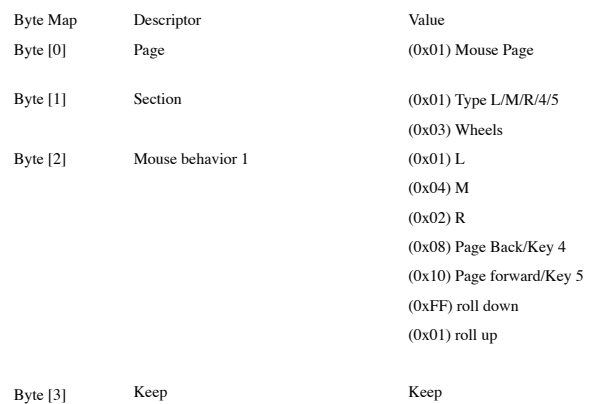

#### **1.3.3 Keyboard Page Definition**

Note: The second and third bytes store hot keys (ctrl/shift/alt/win) and normal keys respectively, only one byte has content representing a single key, and both bytes have The content is a combination key.

6

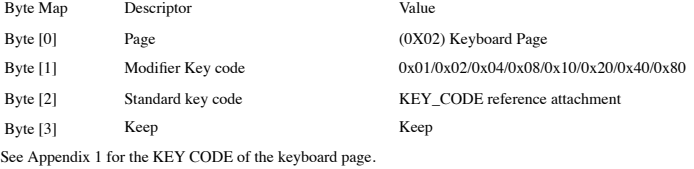

## **1.3.4 ConsumerKey Page Definition**

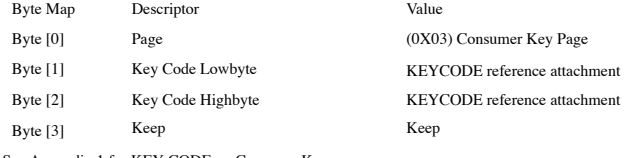

See Appendix 1 for KEY CODE on ConsumerKey page.

#### **1.3.5 SystemKey Page Definition**

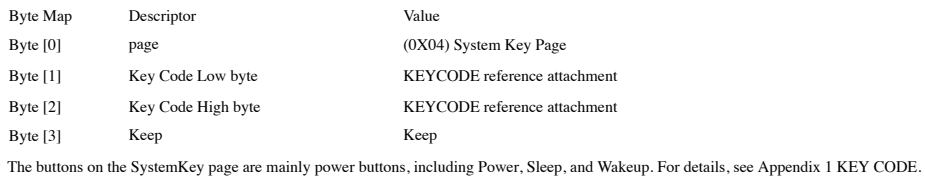

7

# **1.3.6 Extra Function Page Definition**

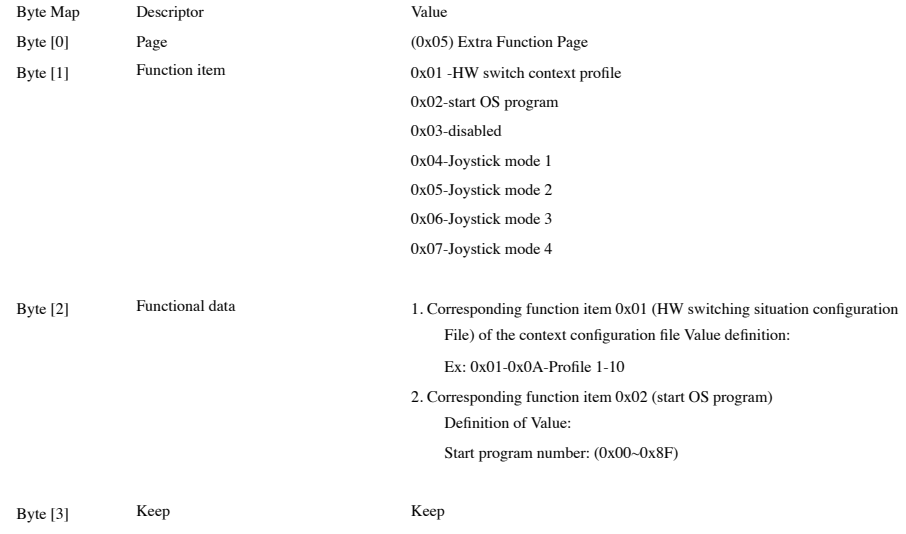

8

The AP receives the data 0x05 0x00 0x0M 0x00 sent by the device Endpoint2, where the first byte is the report ID (0x05), and M is the startup program sequence number. When AP receives the data sent by the device, it starts the application with the corresponding serial number. If the corresponding application does not exist, the system does not respond.

#### **Page 10**

#### **1.3.7 Macro Key Page Definition**

Byte Map Descriptor Value

https://translate.googleusercontent.com/translate\_f 7/24

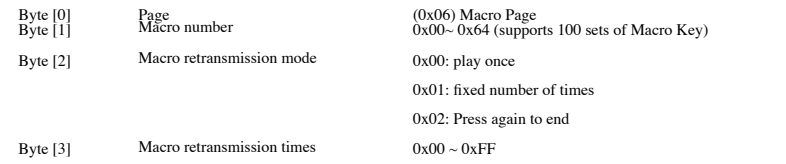

#### **1.3.8 Multi-Key Tap Page Definition**

I. KB supports Standard Key + Modifier Key (For Key Code, please refer to Appendix 1 "Key Combo and Macro Key Data") II. KB supports up to 3 consecutive keys (different keys are available), and the AP places the keys in the order set by the user. III. MS supports MS Key N-burst.

KB:

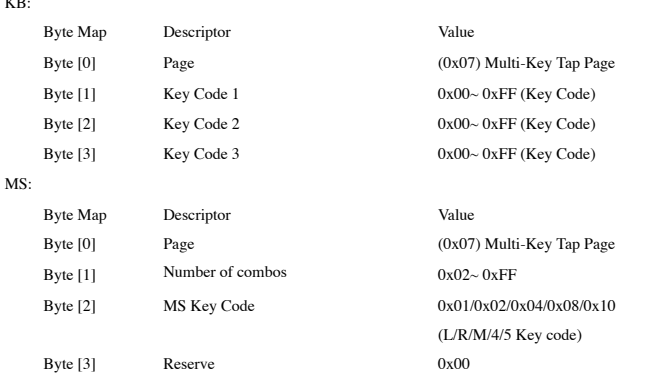

## **1.4** Area **D- LED** special effect definition area

1. The LED special effect definition area is divided into different storage contents of KB/MS/MS PAD:

KB: 16 Bytes \*20 Non-customized special effect Page+ define one RGB LED status every 4 Bytes\* N LEDs+64 Bytes LED Data Info. Page.

#### LED special effect unit format:

【LED Effect Page of KB (Note 1) + LED custom state + LED Data Information Page】------LED special effect unit format

Note 1: LED Effect Page of KB is the keyboard only data storage area, this data area does not exist in other devices. .

keyboard 144 LEDs+ 64 Bytes LED Data Info. Page, LED addresses are based on RC Table 0.0, 0.1...7.17, a total of 144 (RC Table: Each Game Profile LED Effect area is 16 Bytes \*20 Non-customized special effects Page+ Define an RGB LED state every 4 Bytes\* Row.Column) are arranged in order.

 $\overline{9}$ 

Ex: Address 0x280~0x283 is stored in the RC Table of Game Profile, the 0th LED is customized.

#### **Page 11**

#### **1.4.1** Format description of **LED** special effect unit:

The format of KB/MS/MS PADLED special effect unit is as follows:

【LEDEffect Page of KB (16 Bytes \* 20 Page)+ LED custom status (4Bytes \* N keys)+ Bytes LED Data Info. Page】

Note: LED Effect Page of KB is Keyboard only, this data area does not exist in other devices. Each special effect 16 Bytes, each Flash Page describes 4 special effect data, the specific content is as follows:

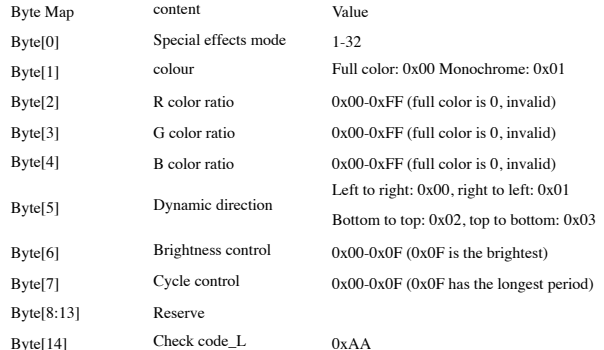

#### **1.4.2 LED Effect Pages of KB**

This storage area is only available in KB, and the purpose is to sort and store the special effects from AP. When AP is offline, KB can perform AP offline setting The corresponding special effects. In the same way, the HW operation content when offline can also be stored.

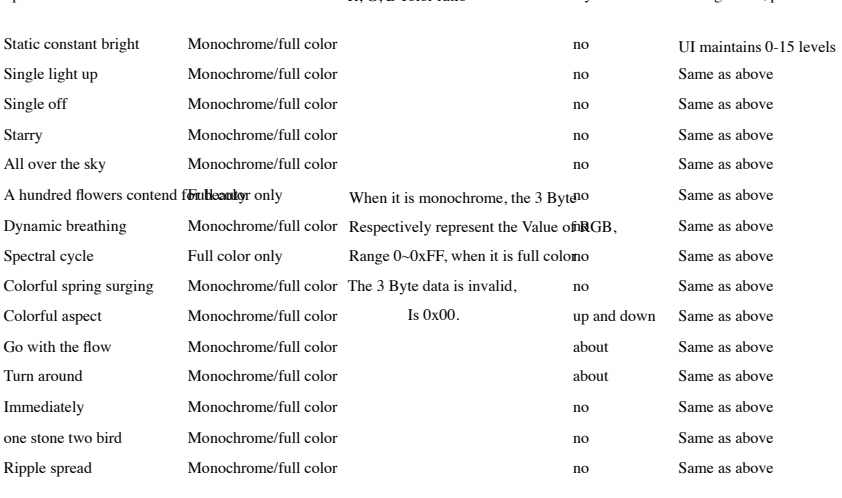

Special effects mode colour R, G, B color ratio Dynamic direction brightness, period control

10

#### **Page 12**

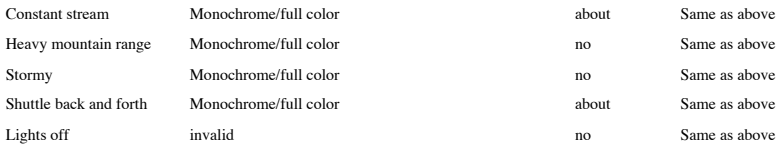

#### **1.4.3 LED** custom mode

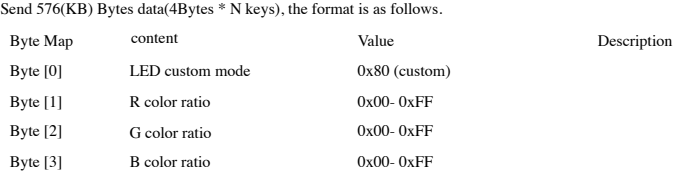

#### **1.5 E** area **-** macro data area

This area is completely controlled by the AP, and the KB is not modified. After the AP arranges the data, it is sent to the Device through the write macro area command. Macro space Small is dynamic. KB supports up to 100 sets of Macro Keys.

The macro needs to have Over size protection. When connecting, the AP first reads the basic message area to confirm the supported MACRO capacity. When the user recorded the total MACRO If the storage capacity of the device is exceeded, when you press OK, an error message will be displayed and the number of actions set by Macro will be displayed.

#### **1.5.1** Macro recording method

Support MS/KB: Execute the macro recording function on the AP interface, the recording result is temporarily stored on the AP, and then downloaded to the MCU for storage. Before recording the Macro Key, the AP needs to download the "Turn off the keyboard customization function" CMD, and when the recording is over, it needs to click the "Start the keyboard customiz

**1.5.2** Macro format

[Macro number address table + macro data] --------------------------------- Macro cell format

I. Macro number address table format:

The address table has a total of 400 Bytes (support 4Bytes\*100 groups of macros) 0x00000000 ~ 0x0000018F, each macro number address is represented by 4 Bytes Pointer information, the purpose is to point to the corresponding macro row address in the macro data area.

The schematic diagram of the architecture is as follows (for detailed control instructions, please refer to the Macro example):

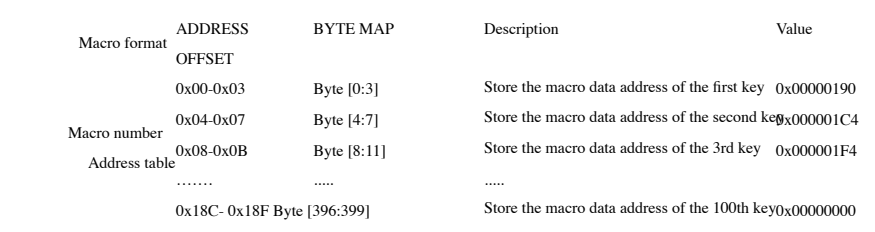

11

**Page 13**

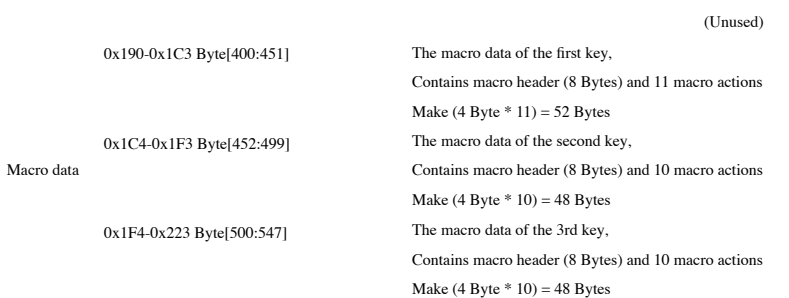

12

II. Macro data: The macro header plus the macro actions it carries form a complete macro data:

https://translate.googleusercontent.com/translate\_f 10/24

#### Macro data = [Macro header (8 Bytes) + Macro action (4 Bytes \* N macro actions)]--------- Macro data format

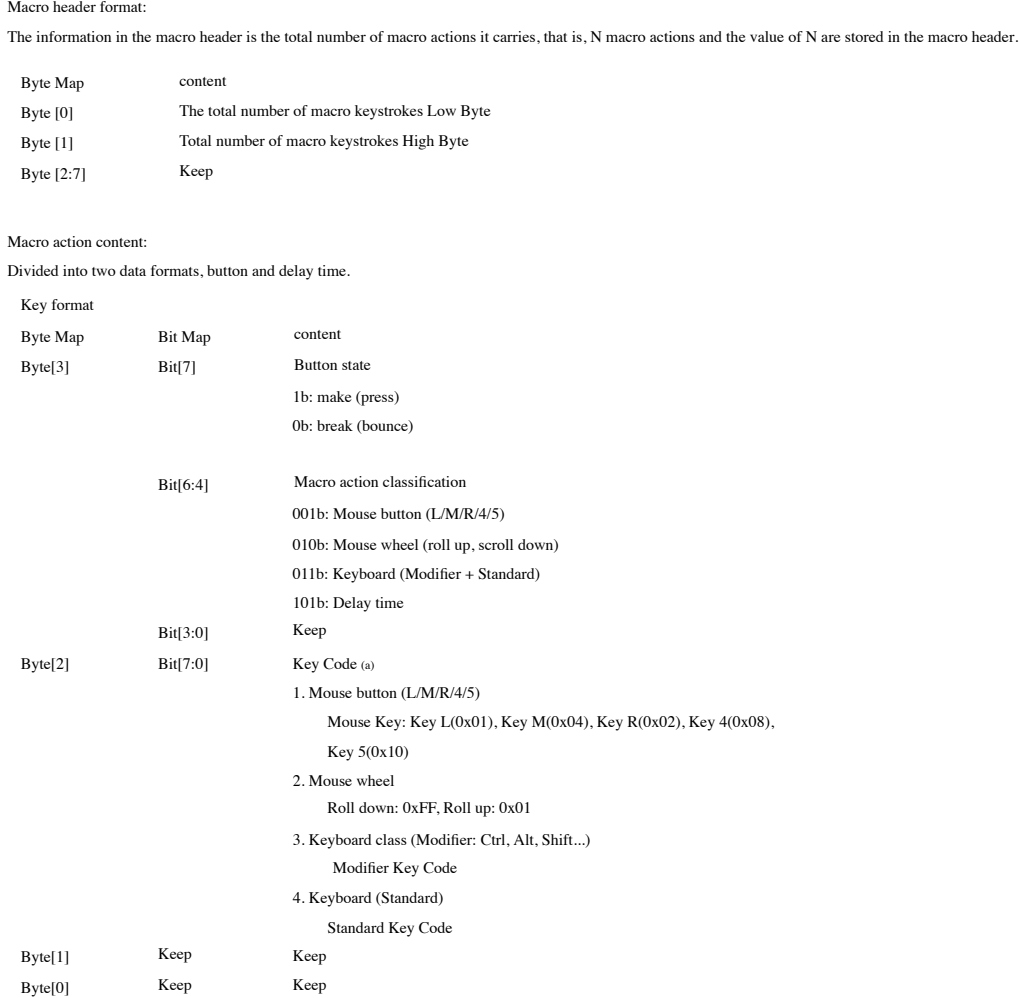

13

#### **Page 15**

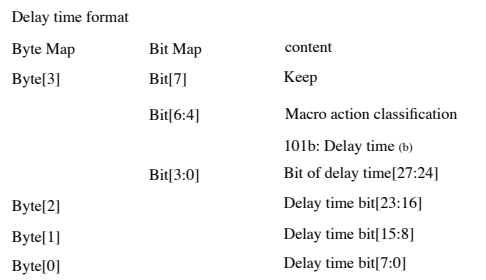

Note: (a) Refer to Appendix 1 for Key Code (keystroke and Macro Key data)

(b) Action delay, the minimum unit is 1ms, that is, 1 means 1ms.

The maximum unit only supports up to 99999999ms

#### **1.5.3** Macro area check code

The length of the macro data varies according to the length of the recording, so the macro area check code is placed after the content of the macro data that is updated each time, on the next page

(+64Bytes) check code Page. EX: Macro data is 452 Bytes, so the macro data actually occupies 452/64=7.... The remaining 4Bytes, so the actual number of macros

According to the data, 8 Pages are occupied, and a check code is added after the 8th Page (+ 64 Bytes)

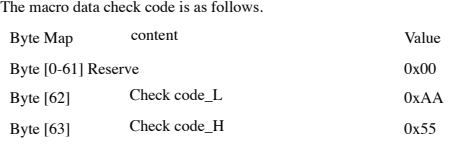

#### **1.5.4 Macro** Examples

I. Added "MouseTest" macro with 11 mouse actions. The "MouseTest" macro is **Macros are created according to the mat**or data format The first macro data storage starts from 0x190

Macro number address table: 90 01 00 0000 00 00 00…(Total 400 Bytes) Macro header: 0B 00 00 00 00 00 00 00 (length 8Bytes, 0x0B represents a total of 11 mouse actions) Macro action content: 11 actions  $*$  4 Bytes (length of each action) = 44 Bytes A total of  $400 + 8 + 44 = 452$  Bytes.

II. Added "KeyTest" macro, which contains 10 keyboard actions After storing the first macro (52 Bytes), the second macro address starts from  $0x190 + 0x34 = 0x1C4$ 

Macro number address table: 90 01 00 00C4 01 00 0000 00 00 00… (total 400 Bytes) The first macro header  $+$  macro action content = 52 Bytes Macro header: 0A 00 00 00 00 00 00 00 (length 8Bytes, 0x0A represents a total of 10 keyboard actions) Macro action content: 10 actions  $*$  4 Bytes (length of each action) = 40 Bytes A total of  $400 + 52 + 8 + 40 = 500$  Bytes.

III. Added "KeyTest2" macro with 10 keyboard actions

14

#### **Page 16**

After storing the first and second macros (100Bytes), the third macro address starts from 0x1C4+0x30 = 0x1F4

Macro number address table: 90 01 00 00C4 01 00 00F4 01 00 00 00 00 00 00 …(total 400 Bytes)

The first macro header + macro action content = 52 Bytes

The second macro header + macro action content = 48 Bytes

Macro header: 0A 00 00 00 00 00 00 00 (length 8Bytes, 0x0A represents a total of 10 keyboard actions)

Macro action content: 10 actions  $*$  4 Bytes (length of each action) = 40 Bytes

A total of  $400 + 52 + 48 + 8 + 40 = 548$  Bytes.

Notice: Please refer to 3.4 Macro Edit Interface for APP setting operation process.

IV. Macro output process:

1. Press the button to get the macro number address table of the corresponding button

2. Get the macro header through the macro number address table

3. Get a string of Macro actions through the macro header

4. Analyze the action description and output

# **Chapter 2** Communication Protocol Definition

#### **2.1** Basic communication behavior

The input and output of a custom device is adopted, and it is realized by Set/Get Report Feature (EP0). The length of all input and output data is 64 Bytes. The communication command establishment process is:

15

R/W CMD under Host (a) (C)

Start CMD Transaction

Device Handshake

Data under Host 64Bytes/Page (b)

Data Transaction

End of communication under Host CMD (a)

End CMD Transaction

Device Handshake + Return 4 Bytes Checksum

Note:

(a) The interval of command transmission is defined as 10ms (b) The interval of data transmission is defined as 10ms

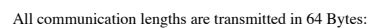

**2.2** Communication command format

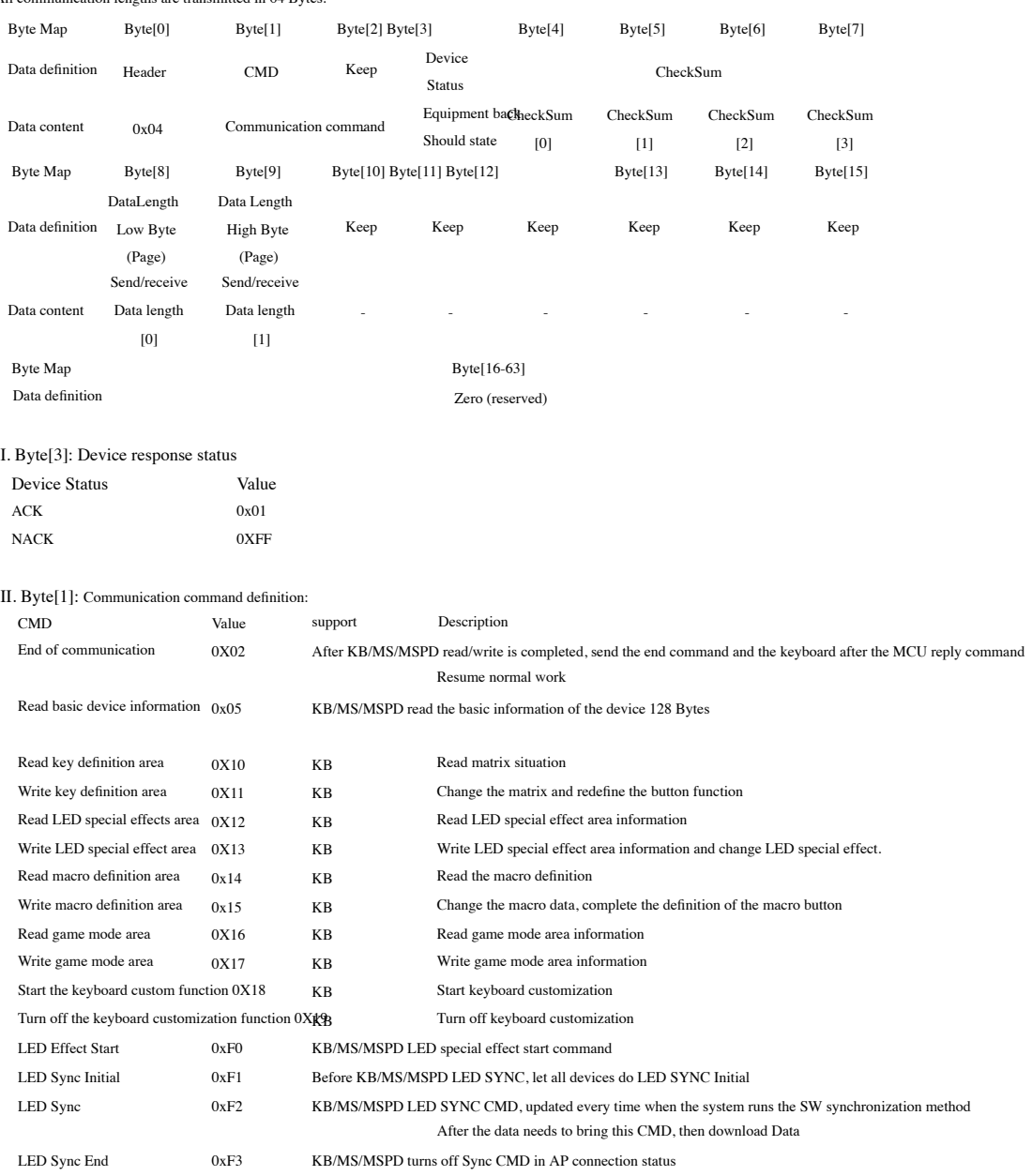

17

# **Page 19**

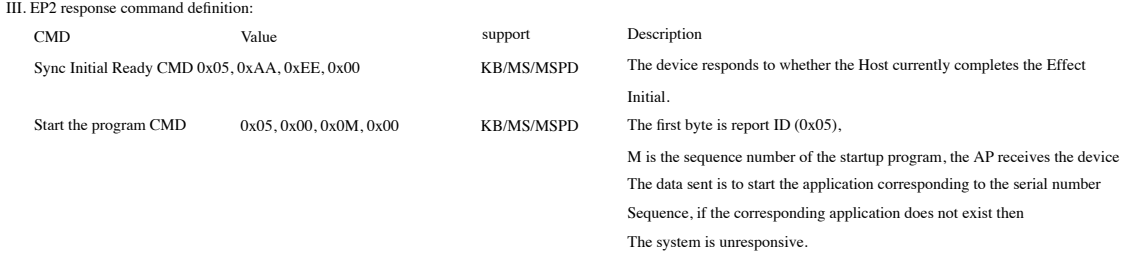

https://translate.googleusercontent.com/translate\_f 14/24

18

#### **Page 20**

#### **2.4** Different **ROM TYPE** of **APP** corresponding to set

Add MemoryType setting in .Ini file in APP file:

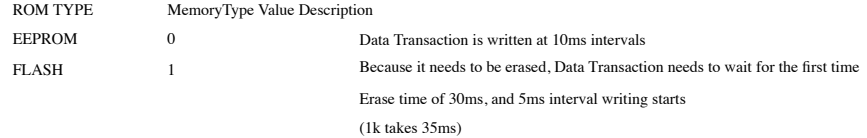

#### Writing example:

A total of 1792 Bytes (28 Pages) when updating the LED (Zone C).

- 1. LED write command 04 0A 00 00 00 00 00 00 1C 00 00 00...
- 2. MCU response 04 0A 00 01 00 00 00 00 1C 00 00 00...
- 3. Download data each time 64 Bytes C zone length is 1792 Bytes total 28 times, data time interval is 10 ms.
- 4. End command 04 02 00 00 00 00 00 00...
- 5. MCU response 04 02 00 01 xx xx xx xx (4 Bytes CheckSum) 00 00 00 00...
- 6. The AP confirms that CheckSum successfully ended the update.

#### Data transaction Recovery mechanism (Checksum error)

- 7. If Checksum is wrong, start the Recovery mechanism from 1 again.
- 8. After three attempts, the Checksum is still wrong, the AP changes and returns to the Default state CMD.
- 9. The error window is displayed.

When updating the Macro (zone E). The data length increases or decreases according to the downloaded data.

- 1. LED write command 04 0C 00 00 00 00 00 00 LL HH 00 00...
- 2. MCU response 04 0C 00 01 00 00 00 00 LL HH 00 00...
- 3. Download data every 64 Bytes, and the data interval is 10 ms.
- 4. End command 04 02 00 00 00 00 00 00...
- 5. MCU response 04 02 00 01 xx xx xx xx (4 Bytes CheckSum) 00 00 00 00...
- 6. The AP confirms that CheckSum successfully ended the update.

#### Read example:

The basic information of the device is 128 Bytes. (2 Pages)

1. Device (read) command 04 05 00 00 00 00 00 00 00 00 00 00...

2. MCU response 04 05 00 01 00 00 00 00 02 00 00 00... 3. The data is uploaded twice each time with 64 Bytes, and the data interval is 10 ms. Get Report Feature command under AP.

19

- 4. End command 04 02 00 00 00 00 00 00...
- 5. MCU response 04 02 00 01 xx xx xx xx (4 Bytes CheckSum) 00 00 00 00...
- 6. The AP confirms that CheckSum successfully ended the update.
- Data transaction Recovery mechanism (Checksum error)
- 7. If Checksum is wrong, start the Recovery mechanism from 1 again.
- 8. Checksum is still wrong after three attempts.
- 9. The error window is displayed.

### **Page 21**

#### **4.2** Examples

The AP uses the 0xAB command to randomly download 64 bytes of random data information

0~15bytes 0xA0, 0xA1, 0xA2, 0xA3, 0xA4, 0xA5, 0xA6, 0xA7, 0xA8, 0xA9, 0xAA, 0xAB, 0xAC, 0xAD, 0xAE,0xAF

16~31bytes 0xB0, 0xB1, 0xB2, 0xB3, 0xB4, 0xB5, 0xB6, 0xB7, 0xB8, 0xB9, 0xBA, 0xBB, 0xBC, 0xBD, 0xBE,0xBF

32~47bytes 0xC0, 0xC1, 0xC2, 0xC3, 0xC4, 0xC5, 0xC6, 0xC7, 0xC8, 0xC9, 0xCA, 0xCB, 0xCC, 0xCD, 0xCE,0xCF

48~63bytes 0xD0, 0xD1, 0xD2, 0xD3, 0xD4, 0xD5, 0xD6, 0xD7, 0xD8, 0xD9, 0xDA, 0xDB, 0xDC, 0xDD, 0xDE,0xDF

Take the data 3 th is 0xA3, 6 th is 0xA6, 36 th is 0xC4, 63 th is 0xDF, and the calculation is as follows

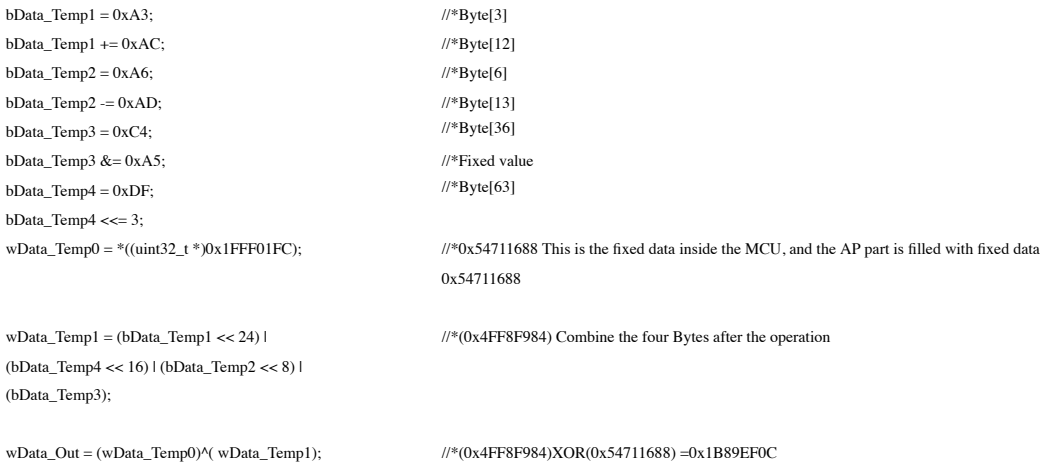

//\*Finally, if wData\_Temp0 and wData\_Temp1 are mutually exclusive OR, the MCU will return wData\_Out to the AP through the checksum in the End command

# Appendix 1: KEY CODE

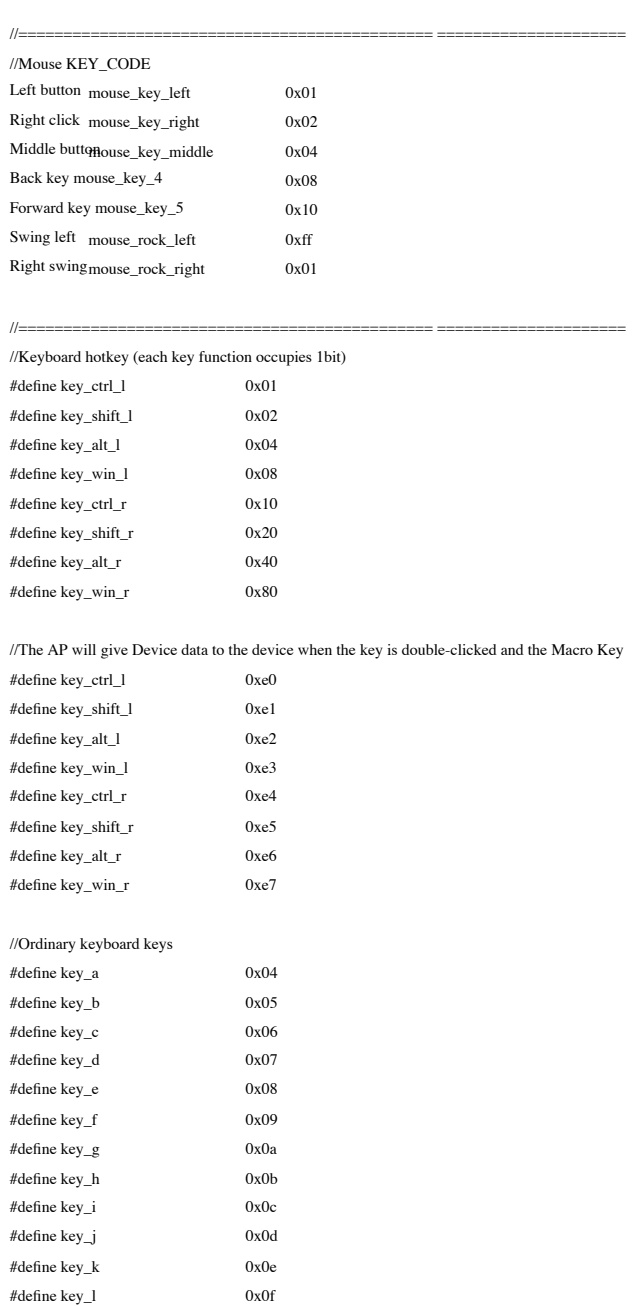

twenty one

### **Page 23**

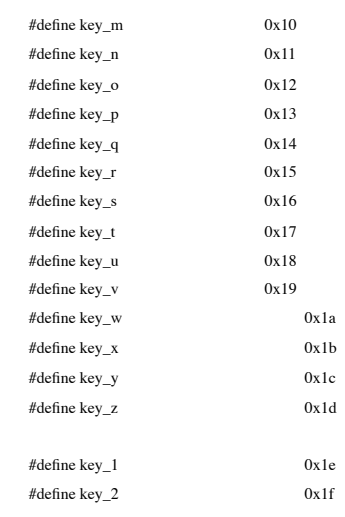

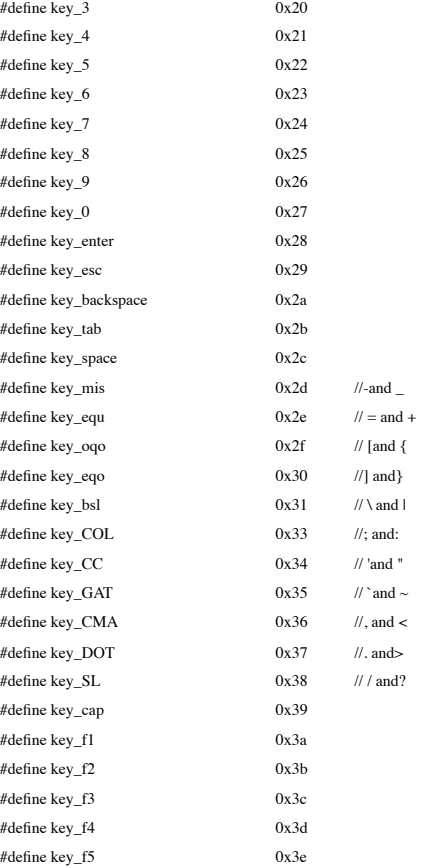

twenty two

# **Page 24**

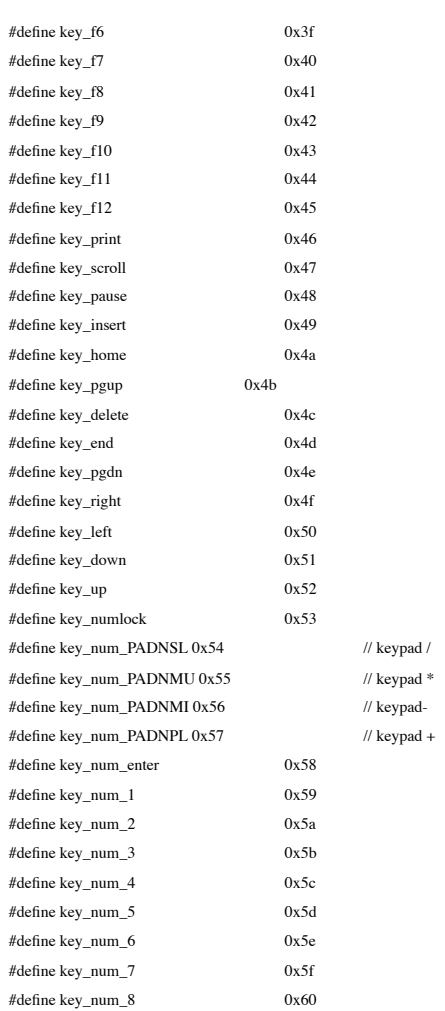

https://translate.googleusercontent.com/translate\_f 18/24

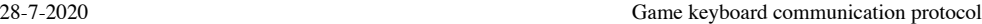

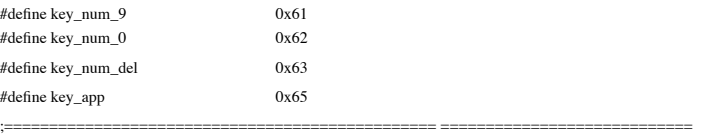

; Standard USB usage codes for different languages

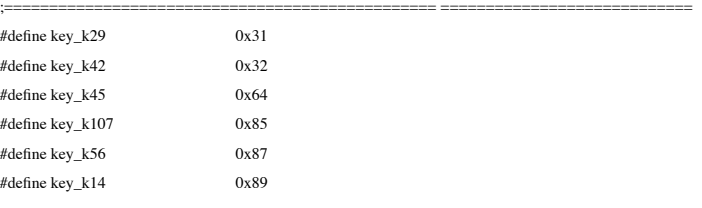

twenty three

# **Page 25**

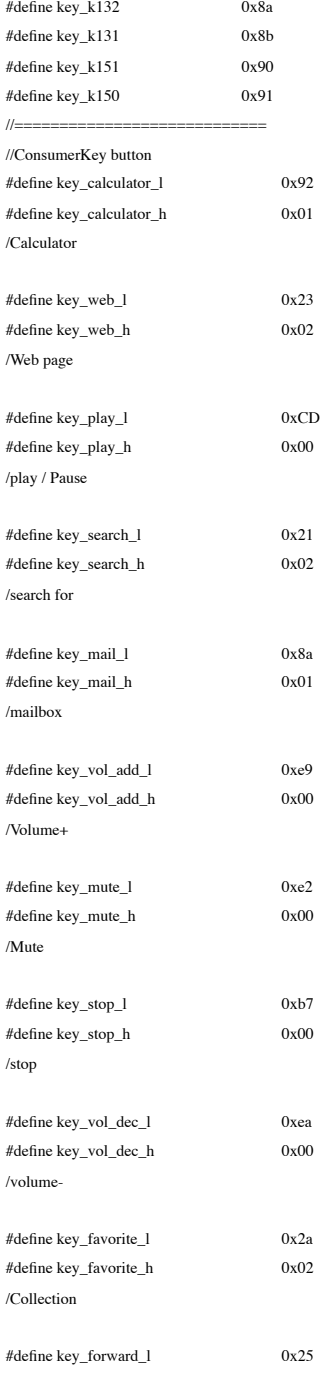

twenty four

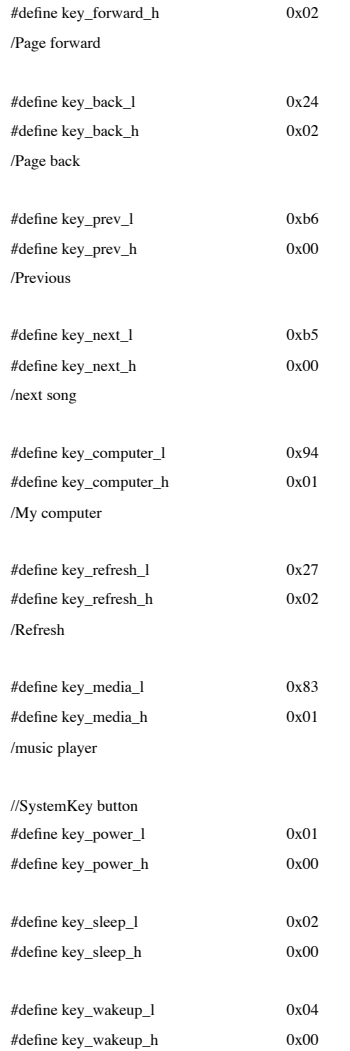

25

# **Page 27**

# Appendix 2: Chinese and English comparison table of UI interface

English

Left Click Right click Right Click Center Click Forward **Backward** 

Macro Edit

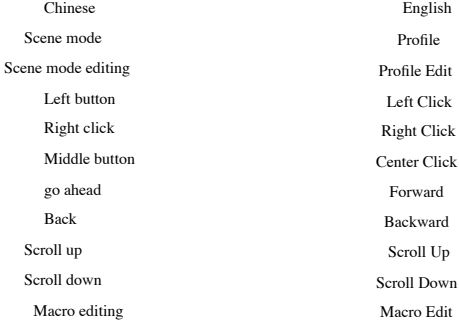

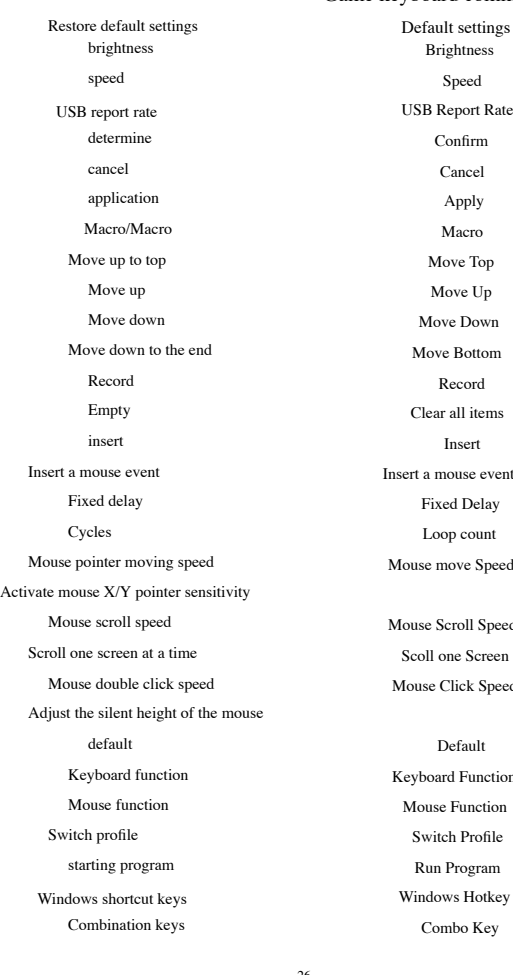

**Brightness** speed Speed USB Report Rate Confirm cancel Cancel Apply Macro/Macro Macro Move Top Move Up Move Down Move Bottom Record Record Clear all items insert Insert Insert a mouse event Fixed Delay Loop count Mouse move Speed Mouse Scroll Speed Scoll one Screen Mouse Click Speed Default Keyboard Function Mouse function Mouse Function Switch Profile

Run Program

Combo Key

26

**Page 28**

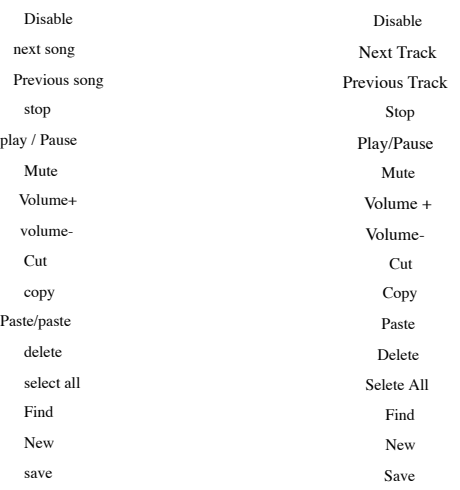

# Appendix III. LENd and stean and the year corresponding in mumber b(transmission sequence)

27

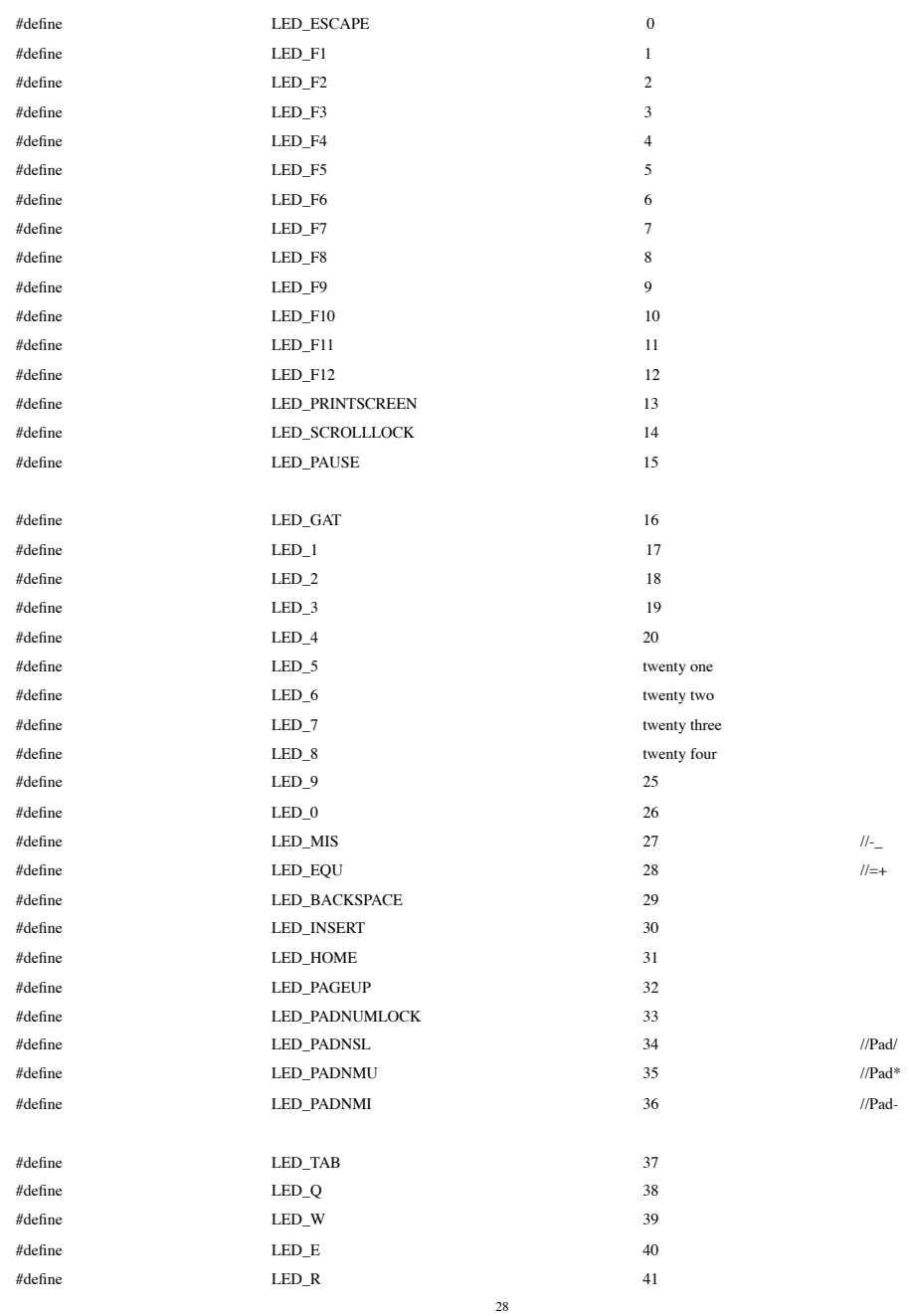

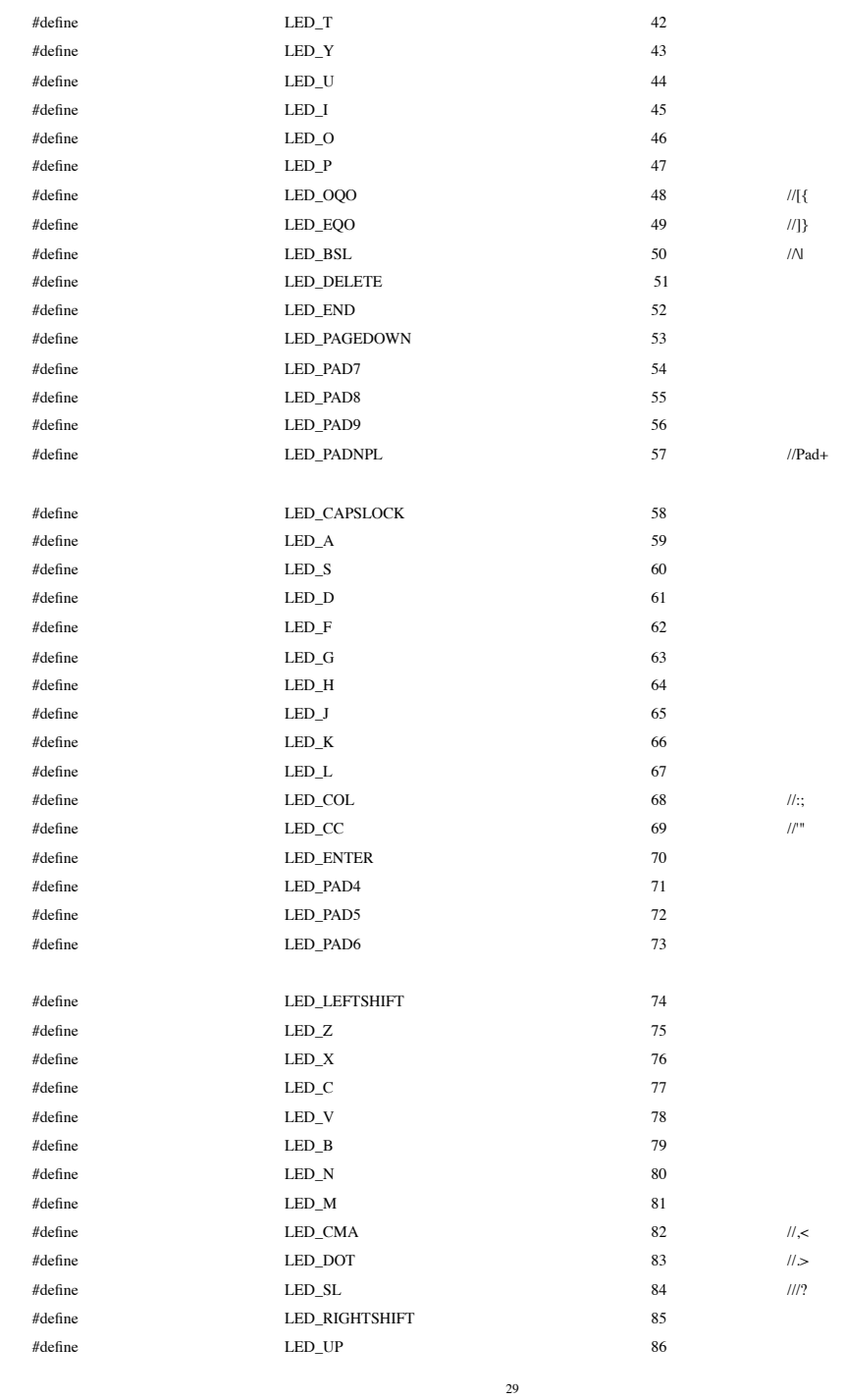

# **Page 31**

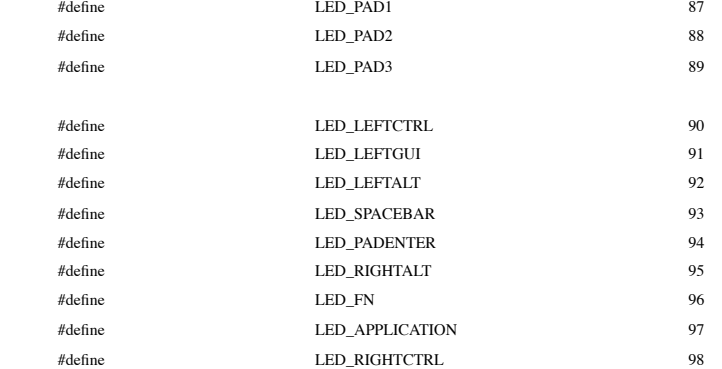

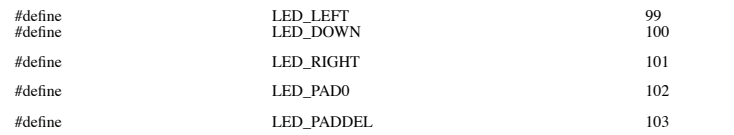

30